# Näin sitoudut kestävän purkamisen green deal -sopimukseen

Mikä tahansa sopimuksen tavoitteiden edistämisen kannalta oleellinen yritys, kunta tai muu yhteisö voi sitoutua sopimukseen edellyttäen, että sen tekemä sitoumus täyttää green deal -sitoumuksille asetetut vaatimukset. Sitoumus on asetettujen vaatimusten mukainen, kun se on laadittu noudattaen tätä sitoumusten tekemiseen liittyvää ohjeistusta. Tehdessään sitoumuksen yritys, kunta tai muu yhteisö hyväksyy samalla kestävän purkamisen green deal -sopimuksen sisällön ja yhteiskuntasitoumuksen periaatteet. Sitoumuksen tekevän yrityksen, kunnan tai muun yhteisön ei tarvitse olla Rakli ry:n jäsen.

Tehdessään sitoumuksensa yritys, kunta tai muu yhteisö sitoutuu sopimuksen tavoitteiden edistämiseen ja toimenpiteiden toteuttamiseen pääsääntöisesti kaikkien omistamiensa ja/tai toteuttamiensa kestävän purkamisen green deal -sopimuksen määritelmän mukaisten korjaus- ja purkuhankkeiden osalta. Erityisestä syystä ja erikseen ministeriön kanssa näin sovittaessa voidaan sopimuksen määritelmän mukainen yksittäinen korjaus- ja purkuhanke jättää tehdyn sitoumuksen ulkopuolelle.

Yritykset, kunnat tai muut yhteisöt voivat sitoutua sopimukseen sitoumus2050.fi-sivustolla. Tähän ohjeistukseen on koottu tarkemmat sopimukseen sitoutumisen ohjeet.

Sitoutuminen tapahtuu seuraavasti:

- 1) Rekisteröidy palveluun
- 2) Luo organisaatiollesi profiili

3) Tee green deal -sitoumus: kirjaa sitoumuksesi tavoitteet ja valitse sitoumukseesi toimenpiteet ja niiden mittarit

# 1) Rekisteröidy palveluun

Rekisteröidy ensin sitoumus2050.fi -sivustolla käyttäen omaa edustamasi organisaation sinulle myöntämää sähköpostiosoitetta (ei siis esimerkiksi gmail-osoitetta). Rekisteröitymään pääset sivuston yläpalkista. Kirjaudu rekisteröitymisen jälkeen sisään ja luo oma profiilisi. Syötä omaan profiiliin itseäsi koskevat tiedot. Halutessasi voit ladata oman kuvasi kohtaan kuva/logo. Tehdäksesi sitoumuksen green deal -sopimukseen, valitse oma profiili -kohdassa olevasi organisaation työntekijä. Yksityishenkilöt eivät voi tehdä sitoumuksia green deal -sopimuksiin.

# 2) Luo organisaatiollesi profiili

Lisää organisaatiotasi koskevat tiedot *organisaationi -välilehdellä*. Kohtaan kuva/logo voit lisätä organisaatiosi logon. Kuva/logo näkyy myöhemmin 'Selaa sitoumuksia' -valikossa. Valitse toimialavalikosta organisaatiosi toimintaa parhaiten kuvaava toimiala. Ilmoittaessasi organisaatiosi yhteyshenkilöt, käytä organisaatiosi kyseisille henkilöille myöntämiä sähköpostiosoitteita. Organisaationi -välilehdellä voit lisätä myös muita sivuston käyttäjiä organisaatiostasi, esimerkiksi erillisen sitoumuksen raportoinnista vastaavan henkilön. Omat sitoumukset -välilehdeltä näet tekemäsi sitoumukset ja pääset muokkaamaan niitä. Tätä kautta tapahtuu myös sitoumusten tulosten vuosittainen raportointi.

### 3) Tee green deal -sitoumus

Tee sitoumus -välilehdellä voit tehdä organisaatiosi sitoumuksen green deal -sopimukseen sitoutumiseksi. Valitse ensin, miten haluat osallistua; yksityishenkilönä vai organisaationa. Green deal -sopimukseen sitoutuaksesi valitse esiin tulevasta alasvetovalikosta aiemmin luomasi organisaatiosi. Green deal -sopimukseen voi tehdä sitoumuksen ainoastaan organisaatio. Tämän jälkeen valitse sitoumustyypeistä green deal.

Valitse seuraavaksi esiin tulevasta alasvetovalikosta mihin green deal -sopimukseen haluat sitoutua. Valittuasi kestävän purkamisen, valittavaksesi tulee toimiala. Valitse toimialaksi tarjolle tuleva vaihtoehto.

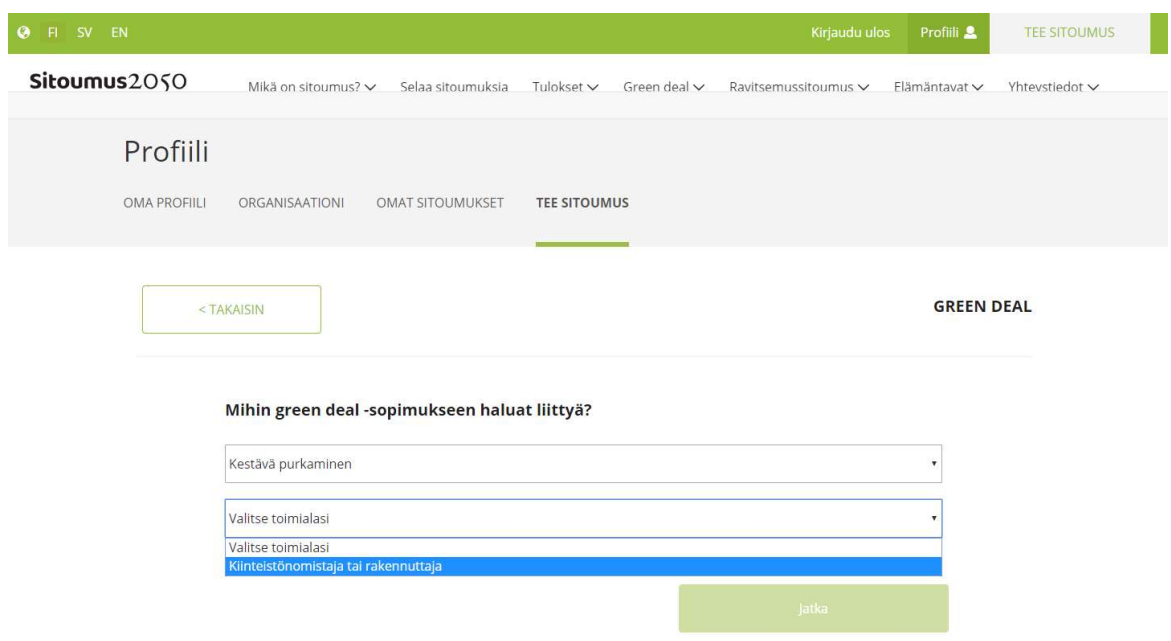

Kuva 1 Green deal -sitoumus tehdään kohdassa 'Tee sitoumus', jossa sopimuksen tyypiksi valitaan Kestävä purkaminen ja toimialaksi tarjolla oleva vaihtoehto.

### Sitoumuslomakkeen täyttäminen

Seuraavaksi pääset tekemään varsinaista organisaatiosi sitoumusta, kun sivustolla avautuu täytettävä sitoumuslomake. Täytä kaikki sitoumuslomakkeen kohdat. Sitoumuksen voi toistaiseksi täyttää ainoastaan suomen kielellä.

Syötä sitoumuksen nimeksi XX:n sitoumus kestävän purkamisen green deal -sopimukseen. Nimi on kaikille sopimukseen sitoutuville organisaatioille sama - muuta siihen vain XX:n kohdalle oman organisaatiosi nimi.

Määrittele seuraavaksi sitoumukselle kestoaika. Aloituspäiväys on sitoumuksen tekemisen ajankohta. Lopetuspäiväykseksi laitetaan green deal -sopimuksen voimassaoloajan mukaisesti 31.12.2025.

Valitse paikkakunta -kohdassa paikkakunta organisaatiosi pääasiallisen toiminnan tai esimerkiksi Suomen pääkonttorin sijainnin perusteella. Oikeassa reunassa voit halutessasi liittää sitoumukseesi jonkin sitoumukseen ja sen sisältöön liittyvän kuvan/logon. Kuva/logo näkyy myöhemmin sitoumuksesi yhteydessä, kun se avataan sivustolla kohdassa 'Selaa sitoumuksia'.

Seuraavaksi sinua pyydetään kertomaan lyhyesti organisaatiosi sitoumuksesta. Tiivistelmässä tulisi esittää sitoumuksen keskeisin sisältö.

Lomakkeen oikeassa reunassa näkyy lisäksi, että kestävän purkamisen green deal -sopimukseen tehty sitoumus liittyy Suomen kestävän kehityksen tavoitteeseen Resurssiviisas talous. Voit halutessasi valita oikeasta reunasta alasvetovalikosta myös muita Suomen kestävän kehityksen tavoitteita, jotka liittyvät sitoumukseesi. Sitoumukselle valikoituvat automaattisesti Resurssiviisas talous -tavoitteeseen liittyvät Agenda 2030 -tavoitteet. Kestävän purkamisen green deal tukee globaalien tavoitteiden 2, 6, 7, 8, 9, 12, 15 ja 17 toteuttamista. Voit valita lisäksi halutessasi sitoumuksellesi myös muita Agenda 2030 -tavoitteita klikkaamalla kuvaruutujen päällä olevia + merkkejä.

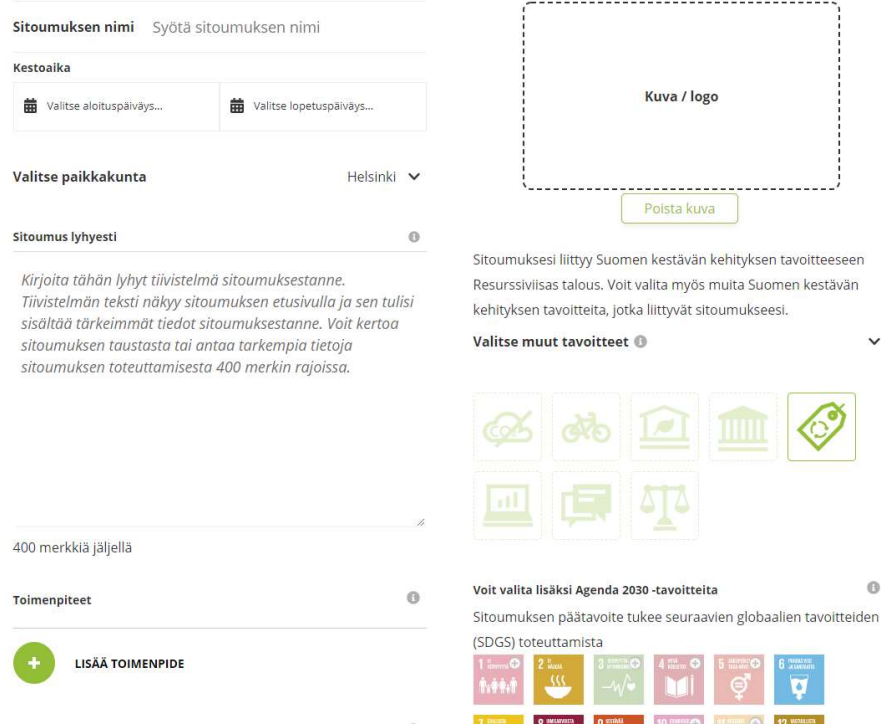

Kuva 2 Green deal -sitoumukset nimetään muuten aina samalla tavalla, mutta alkuun liitetään yrityksen nimi. Sitoumus tehdään koko sopimuskaudeksi sitoumuksen tekopäivästä lähtien. Sitoumuksen lyhyt kuvaus on tärkeä, sillä se esittelee sitoumuksesi julkisella sivustolla vieraileville.

Sitoumuslomakkeeseen tekemäsi muutokset eivät tallennu automaattisesti sitä täyttäessäsi, joten muistathan tallentaa tekemäsi muutokset säännöllisesti painamalla lomakkeen lopussa olevaa Tallenna luonnos -painiketta. Sitoumuslomakkeessa on aikakatkaisu, mikäli sitä ei muokata tiettyyn aikaan ja katkaisun myötä tallentamattomat muutokset menetetään. Tallennettu luonnos näkyy vain sitoumuksen tekijälle. Vasta kun painetaan Lähetä tarkastettavaksi -painiketta, lähtee lomake tarkistettavaksi ministeriöön.

### Toimenpiteiden ja mittareiden valinta

Valitse sitoumukseesi yksitellen lisää toimenpide -kohdasta ne toimenpiteet, joiden toteuttamiseen organisaatiosi sitoutuu. Sitoumusta tehtäessä toimenpidevalikossa näkyvät kaikki kestävän purkamisen green deal -sopimuksessa määritellyt toimenpiteet. Niistä valitaan organisaatiosi toimintaan soveltuvia vaihtoehtoja alla esitetyin ehdoin. Valittavissa olevat toimenpiteet (1-7) ja toimenpidekohtaisesti tarjolla olevat mittarit näet myös erillisen liitteen taulukossa.

Toimenpiteitä on mahdollista lisätä sitoumukselle myös myöhemmin. Sitoumusta tehtäessä on kuitenkin sitoumuksen hyväksymiseksi valittava tarjolla olevista vaihtoehdoista kaikki pakollisiksi määritellyt toimenpiteet (toimenpiteet 1-4) ja vähintään yksi muista toimenpiteistä (toimenpiteet 5-7). Erityisestä syystä ja erikseen näin ministeriön kanssa sovittaessa on mahdollista jättää pakollisista toimenpiteistä jokin valitsematta sitoumukselle. Ministeriö arvioi tässä tapauksessa tilanteen mukaan, voidaanko sitoumus hyväksyä.

Valitse listalta organisaatiosi toimintaan sopiva toimenpide ja lisää toimenpiteelle vähintään yksi mittari listalla tarjolla olevista vaihtoehdoista. Usean toimenpiteen kohdalla valittavana on vain yksi mittarivaihtoehto. Voit myös luoda toimenpiteelle itse oman mittarin, mutta huomaathan, että itse luotu mittari ei riitä toimenpiteen ainoaksi mittariksi.

Lista toimenpidekohtaisista tarjolla olevista mittareista avautuu erillisestä alasvetovalikosta, kun valitset lisää mittari toimenpiteelle. Halutessasi voit valita toimenpiteelle vaikka kaikki tarjolla olevat mittarit. Usean toimenpiteen kohdalla valittavana on vain yksi mittarivaihtoehto. Mittareiden avulla kuvataan täsmällisemmin green deal -sopimuksessa yleisemmällä tasolla esitetyt toimenpiteet. Valitse listalta yksitellen organisaatiollesi sopiva/t mittari/t, anna kullekin mittarille pyydettävät tiedot ja viimeistele yksittäisen mittarin valinta painamalla valmis. Mittareita voi täydentää sitoumuksen tekemisen jälkeenkin.

Tarjolla on sekä määrällisiä että kuvailevia/laadullisia (toteutunut/ei toteutunut) mittareita. Raportoinnin yhteydessä on mahdollista kuvata tarkemmin erityisesti kuvailevien/laadullisten mittareiden osalta, millaisia toimenpiteitä niihin on liittynyt ja millaisia tuloksia on saavutettu. Tarjolla olevat toimenpidekohtaiset määrälliset ja kuvailevat/laadulliset mittarit on esitetty erillisen liitteen taulukossa. Samassa taulukossa on myös esitetty, minkä lisätietojen antamista tullaan raportoinnissa edellyttämään, kun kyseessä on kuvailevan/laadullisen mittarin raportointi.

Mikäli toimenpiteelle valitaan määrällinen mittari, tulee sille jo sitoumusta tehtäessä ilmoittaa lähtötaso ja tavoitetaso. Tavoitetaso asetetaan sitoumuksen (sopimuksen) päättymisen ajankohtaan. Myös raportoinnissa myöhemmin käytettävä graafityyppi on valittava. Määrällisen mittarin tavoitetasoa on mahdollista päivittää vielä myöhemmin, mikäli tarpeen.

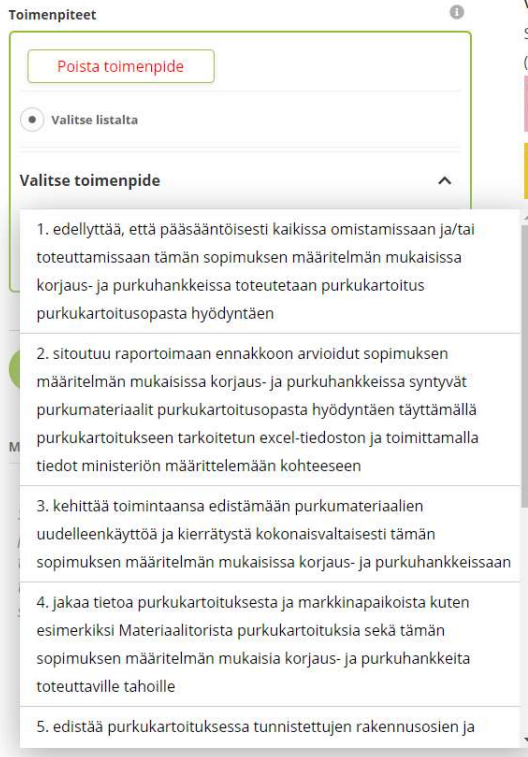

#### Voit valita lisäksi Agenda 2030 -tavoitteita

Sitoumuksen päätavoite tukee seuraavien globaalien tavoitteiden

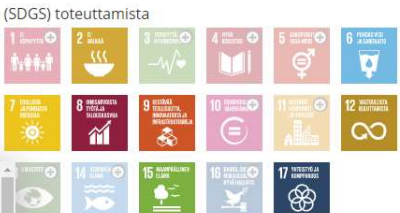

merkit mitä muut ovat tehneet

Greendeal esimerkki esimerkkisitoumuksesta

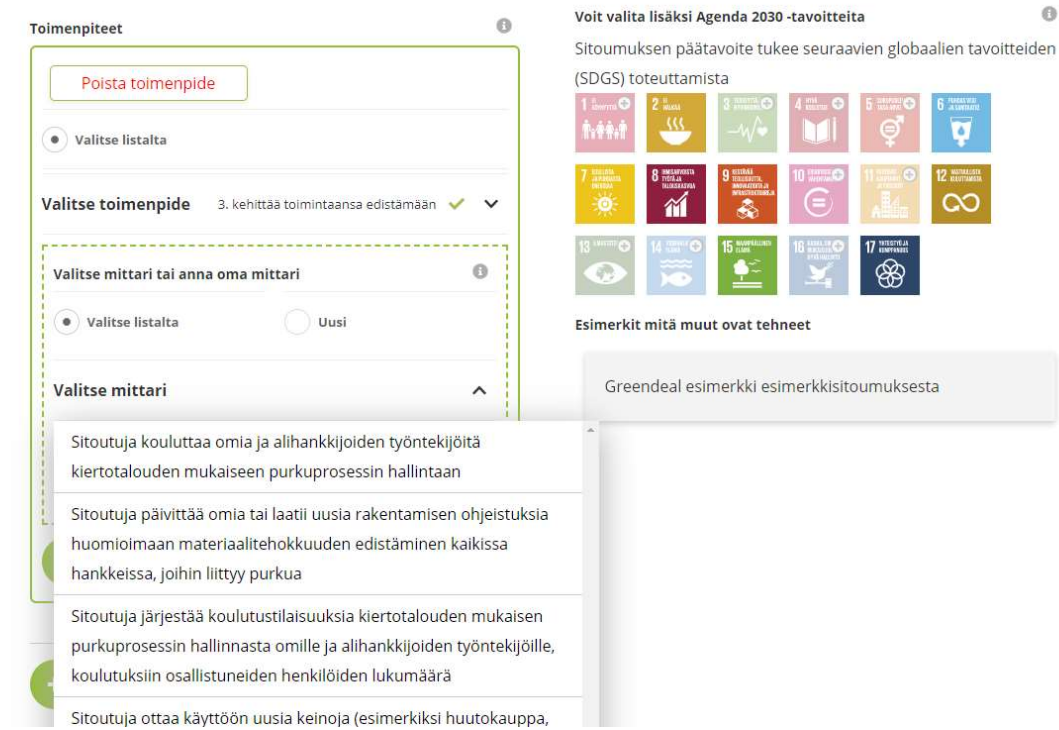

Kuva 3 Yrityksen, kunnan tai muun yhteisön valittavana on seitsemän toimenpidekokonaisuutta, joista valitaan tehtävälle sitoumukselle edellä esitetyn mukaisesti kaikki pakollisiksi määritellyt toimenpiteet (toimenpiteet 1-4) ja vähintään yksi muista toimenpiteistä (toimenpiteet 5-7). Valitse toimenpide -kohdasta avautuu lista tarjolla olevista toimenpiteistä. Kullekin valittavalle toimenpiteelle valitaan vähintään yksi mittari toimenpidekohtaisella listalla tarjolla olevista vaihtoehdoista. Usean toimenpiteen kohdalla valittavana on vain yksi vaihtoehto. Valmis -kohdasta mittari tallentuu lomakkeelle. Toimenpiteille voi valita useita mittareita tai lisäksi luoda omia mittareita kohdassa 'Uusi'.

 $\sqrt{2}$ 

Mittareita valittaessa on tärkeää huomioida, että kaikki sitoumuksessa valitut toimenpiteet, mittarit ja niihin liittyen myöhemmin raportoitavat tiedot ovat julkisia. Näin ollen sellaisissa tapauksissa, joissa määrällinen tieto on luottamuksellinen, mittariksi kannattaa valita toteutunut/ei toteutunut. Usean toimenpiteen kohdalla valittavana on kuitenkin vain yksi mittarivaihtoehto.

Mikäli haluat täydentää listalla tarjolla olevia mittareita jollakin omalla mittarillasi, voit luoda omia mittareita yksitellen valitsemalla kohdan uusi. Uusi mittari tulee nimetä selkeästi ja sille tulee valita raportointitapa. Mittarin nimen yhteydessä tulee määrälliselle mittarille määritellä myös mittayksikkö (esimerkiksi lukumäärä tai prosenttiosuus). Määriteltyäsi valitulle toimenpiteelle kaikki mittarit, voit lisätä seuraavan toimenpiteen lisää toimenpide -kohdasta ja määritellä sille taas erikseen mittarin/t.

Valitsemalla toimenpidelistauksesta kohdan 8 muut toimenpiteet korjaus- ja purkuhankkeissa syntyvien purkumateriaalien markkinoiden toimivuuden parantamiseksi ja purkumateriaalien uudelleenkäytön ja kierrättämisen lisäämiseksi voit lisätä sitoumuksellesi lisäksi omia toimenpiteitä, joita ei ole esitetty toimenpidelistauksen (erillisen liitteen taulukon) toimenpiteissä. Tämä tapahtuu edellä kuvatulla tavalla luomalla omia mittareita toimenpiteelle 8. Uusia toimenpiteitä (listalta tai itse luotuja) voi lisätä sitoumuksen tekemisen jälkeenkin päivittämällä omaa sitoumusta kohdassa Omat sitoumukset. Suosittelemme käyttämään valmiita tarjolla olevia toimenpiteitä ja mittareita aina, kun se on mahdollista.

Sitoumuslomakkeeseen tekemäsi muutokset eivät tallennu automaattisesti sitä täyttäessäsi, joten muistathan tallentaa tekemäsi muutokset säännöllisesti painamalla lomakkeen lopussa olevaa Tallenna luonnos -painiketta. Sitoumuslomakkeessa on aikakatkaisu, mikäli sitä ei muokata tiettyyn aikaan ja katkaisun myötä tallentamattomat muutokset menetetään. Tallennettu luonnos näkyy vain sitoumuksen tekijälle. Vasta kun painetaan Lähetä tarkastettavaksi -painiketta, lähtee lomake tarkistettavaksi ministeriöön.

### Sitoumuksen jättäminen hyväksyttäväksi

Sitoumuslomakkeen lopussa kysytään vielä, mitä uutta sitoumus tuo organisaatiosi toimintaan sekä taustatietoja sitoumuksesta ja organisaatiosta. Näihin kenttiin voi omin sanoin kuvata sitoumuksen luonnetta ja merkitystä organisaationne toiminnalle, sekä esimerkiksi kytkeytymistä organisaation muihin ympäristöohjelmiin ja yhteiskunta- ja ympäristövastuun toimenpiteisiin.

Ennen lomakkeen tarkastettavaksi lähettämistä organisaation tulee vielä hyväksyä sitoumuslomakkeen lopussa esitettyjen rasti ruutuun -kohtien sisältö. Täytettyäsi sitoumuslomakkeen lähetä se tarkistettavaksi. Sitoumus tarkistetaan ministeriössä ennen hyväksymistä. Kun sitoumus on hyväksytty, se julkaistaan sitoumus2050.fi -sivustolla ja saat siitä vahvistusviestin sähköpostiisi. Mahdollisista täydennystarpeista ollaan yhteydessä sähköpostitse.

Huomaathan, että kaikki sitoumuksessa ilmoitetut ja myöhemmin sivustolla raportoitavat tiedot profiilissasi antamiasi henkilötietoja lukuun ottamatta ovat julkisia ja nähtävillä sitoumus2050.fi -sivustolla.

# Sitoumuksen päivittäminen

Hyväksyttyä sitoumusta voi milloin tahansa sitoumus(sopimus)kauden aikana täydentää kohdassa Omat sitoumukset.

### Sitoumuksen raportointi

Green deal- sitoumuksista raportoidaan kerran vuodessa ja raportointikausi on kalenterivuosi. Raportointi edellisvuoden tuloksista ja tehdyistä toimenpiteistä tapahtuu aina seuraavan vuoden helmikuun loppuun mennessä (esimerkiksi vuoden 2020 tulokset raportoidaan helmikuun loppuun 2021 mennessä). Myös siinä tapauksessa, että sitoumus on tehty keskellä vuotta, tapahtuu ensimmäinen raportointi seuraavan vuoden helmikuun loppuun mennessä. Sivusto lähettää raportoinnin lähestymisestä etukäteen kaksi muistutusviestiä (raportoitavan vuoden lopussa ja seuraavan vuoden helmikuun alussa).

Tulosten raportointi tapahtuu kohdan Omat sitoumukset kautta. Raportoinnista julkaistaan erillinen ohjeistus ennen ensimmäistä raportointikertaa.

### Sitoumuksesta viestiminen

Kun ministeriö on hyväksynyt tehdyn sitoumuksen ja se on julkaistu sitoumus2050.fi -sivustolla, voi sitoumuksen tehnyt organisaatio viestiä siitä omilla kanavillaan. Viestinnässä on tärkeää huomioida, että organisaatio on sitoutunut Rakli ry:n ja ympäristöministeriön allekirjoittaman kestävän purkamisen green deal -sopimuksen tavoitteiden edistämiseen ja sitoumuksessaan määrittelemiensä toimenpiteiden toteuttamiseen. Sitoumuksen tekevä organisaatio ei ole sopimuksen allekirjoittava osapuoli.

Euroopan komission käynnistämä vihreän kehityksen ohjelma, joka on toimenpidepaketti kestävään vihreään talouteen siirtymiseksi, on myös nimeltään (European) Green Deal. European Green Deal on nimestään huolimatta täysin eri asia kuin kansalliset vapaaehtoiset green deal -sopimukset (kuten esimerkiksi kestävän purkamisen green deal -sopimus). Sekaannuksen välttämiseksi vapaaehtoisesta kestävän purkamisen green deal -sopimuksesta kannattaa viestiä kansallisena green deal -sopimuksena. Kansallisten green deal -sopimusten (esimerkiksi kestävän purkamisen green deal) oikea kirjoitusasu on green deal (molemmat alkukirjaimet pienellä).

Hyväksytyt sitoumukset julkaistaan sitoumus2050.fi -sivustolla. Yksittäisistä sitoumuksista (sitoumuksen tehneiden organisaatioiden toteuttamat toimenpiteet ja saavutetut tulokset) raportoidaan sitoumussivustolla kalenterivuosittain. Säännöllisin väliajoin sitoumussivustolla raportoidaan lisäksi Rakli ry:n ja ympäristöministeriön toteuttamista toimenpiteistä, kokonaisuutena saavutetuista tuloksista ja sopimuksen vaikutusten ja tehokkuuden arvioinnin tuloksista. Hyväksytyn sitoumuksen tehneet organisaatiot voivat käyttää sitoumussivustolla raportoituja tietoja hyväksi omassa viestinnässään.

Mikäli Rakli ry on julkaissut kestävän purkamisen green deal -sopimukselle ja siihen tehdyille sitoumuksille ministeriön hyväksymänä logon/t, voivat hyväksytyn sitoumuksen tehneet organisaatiot hyödyntää logoa/ja omassa viestinnässään.